# Keysight E4412A and E4413A Power Sensors

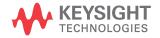

Operating and Service Guide

# Notices

# Copyright Notice

© Keysight Technologies 1999 - 2022 No part of this manual may be reproduced in any form or by any means (including electronic storage and retrieval or translation into a foreign language) without prior agreement and written consent from Keysight Technologies as governed by United States and international copyright laws.

#### Manual Part Number

E4412-90013

Edition

Edition 11, February 24, 2022

Printed in:

Printed in Malaysia

#### Published by:

Keysight Technologies Bayan Lepas Free Industrial Zone, 11900 Penang, Malaysia

### Technology Licenses

The hardware and/or software described in this document are furnished under a license and may be used or copied only in accordance with the terms of such license.

#### Declaration of Conformity

Declarations of Conformity for this product and for other Keysight products may be downloaded from the Web. Go to http://www.keysight.com/ go/conformity. You can then search by product number to find the latest Declaration of Conformity.

# U.S. Government Rights

The Software is "commercial computer software," as defined by Federal Acquisition Regulation ("FAR") 2.101. Pursuant to FAR 12.212 and 27.405-3 and Department of Defense FAR Supplement ("DFARS") 227.7202, the U.S. government acquires commercial computer software under the same terms by which the software is customarily provided to the public. Accordingly, Keysight provides the Software to U.S. government customers under its standard commercial license, which is embodied in its End User License Agreement (EULA), a copy of which can be found at http://www.keysight.com/find/ sweula. The license set forth in the EULA represents the exclusive authority by which the U.S. government may use, modify, distribute, or disclose the Software. The EULA and the license set forth therein, does not require or permit, among other things, that Keysight: (1) Furnish technical information related to commercial computer software or commercial computer software documentation that is not customarily provided to the public; or (2) Relinquish to, or otherwise provide, the government rights in excess of these rights customarily provided to the public to use, modify, reproduce, release, perform, display, or disclose commercial computer software or commercial computer software documentation. No additional government requirements beyond those set forth in the EULA shall apply, except to the extent that those terms, rights, or licenses are explicitly required from all providers of commercial computer software pursuant to the FAR and the DFARS and are set forth specifically in writing elsewhere in the EULA. Keysight shall be under no obligation to update, revise or otherwise modify the Software. With respect to any technical data as defined by FAR 2.101, pursuant to FAR 12.211 and 27.404.2 and DFARS 227.7102, the U.S. government acquires no greater than Limited Rights as defined in FAR 27.401 or DFAR 227.7103-5 (c), as applicable in any technical data.

#### Warranty

THE MATERIAL CONTAINED IN THIS DOCUMENT IS PROVIDED "AS IS," AND IS SUBJECT TO BEING CHANGED, WITHOUT NOTICE, IN FUTURE EDITIONS. FURTHER, TO THE MAXIMUM EXTENT PERMITTED BY APPLICABLE LAW, KEYSIGHT DISCLAIMS ALL WARRANTIES, EITHER EXPRESS OR IMPLIED, WITH REGARD TO THIS MANUAL AND ANY INFORMATION CONTAINED HEREIN, INCLUDING BUT NOT LIMITED TO THE IMPLIED WARRANTIES OF MERCHANTABILITY AND FITNESS FOR A PARTICULAR PURPOSE. KEYSIGHT SHALL NOT BE LIABLE FOR ERRORS OR FOR INCIDENTAL OR CONSEQUENTIAL DAMAGES IN CONNECTION WITH THE FURNISHING, USE, OR PERFORMANCE OF THIS DOCUMENT OR OF ANY INFORMATION CONTAINED HEREIN. SHOULD KEYSIGHT AND THE USER HAVE A SEPARATE WRITTEN AGREEMENT WITH WARRANTY TERMS COVERING THE MATERIAL IN THIS DOCUMENT THAT CONFLICT WITH THESE TERMS, THE WARRANTY TERMS IN THE SEPARATE AGREEMENT SHALL CONTROL.

#### Safety Information

# CAUTION

A CAUTION notice denotes a hazard. It calls attention to an operating procedure, practice, or the like that, if not correctly performed or adhered to, could result in damage to the product or loss of important data. Do not proceed beyond a CAUTION notice until the indicated conditions are fully understood and met.

# WARNING

A WARNING notice denotes a hazard. It calls attention to an operating procedure, practice, or the like that, if not correctly performed or adhered to, could result in personal injury or death. Do not proceed beyond a WARNING notice until the indicated conditions are fully understood and met.

# Certification

KeysightKeysight Technologies certifies that this product met its published specifications at the time of shipment. Keysight further certifies that its calibration measurements are traceable to the United States National Institute of Standard and Technology (formerly National Bureau of Standards), to the extent allowed by that organization's calibration facility, and to the calibration facilities of other International Standards Organization members.

# General Warranty

The material contained in this document is provided "as is," and is subject to being changed, without notice, in future editions. Further, to the maximum extent permitted by applicable law, Keysight disclaims all warranties, either express or implied with regard to this manual and any information contained herein, including but not limited to the implied warranties of merchantability and fitness for a particular purpose. Keysight shall not be liable for errors or for incidental or consequential damages in connection with the furnishing, use, or performance of this document or any information contained herein. Should Keysight and the user have a separate written agreement with warranty terms covering the material in this document that conflict with these terms, the warranty terms in the separate agreement shall control. Duration and conditions of warranty for this product may be superseded when the product is integrated into (becomes a part of) other Keysight products. During the warranty period, Keysight will, at its option, either repair or replace products which prove to be defective. The warranty period begins on the date of delivery or on the date of installation if installed by Keysight.

# Warranty Service

For warranty service or repair, this product must be returned to a service facility designated by Keysight. For products returned to Keysight for warranty service, the Buyer shall prepay shipping charges to Keysight and Keysight shall pay shipping charges to return the product to the Buyer. However, the Buyer shall pay all shipping charges, duties, and taxes for products returned to Keysight from another country.

# Limitation of Warranty

The foregoing warranty shall not apply to defects resulting from improper or inadequate maintenance by the Buyer, Buyer-supplied products or interfacing, unauthorized modification or misuse, operation outside of the environmental specifications for the product, or improper site preparation or maintenance.

The design and implementation of any circuit on this product is the sole responsibility of the Buyer. Keysight does not warrant the Buyer's circuitry or malfunctions of Keysight products that result from the Buyer's circuitry. In addition, Keysight does not warrant any damage that occurs as a result of the Buyer's circuit or any defects that result from Buyer-supplied products.

To the extent allowed by local law, Keysight makes no other warranty, expressed or implied, whether written or oral with respect to this product and specifically disclaims any implied warranty or condition of merchantability, fitness for a particular purpose or satisfactory quality.

# **Exclusive Remedies**

To the extent allowed by local law, the remedies provided herein are the Buyer's sole and exclusive remedies. Keysight shall not be liable for any direct, indirect, special, incidental, or consequential damages (including lost profit or data), whether based on warranty, contract, tort, or any other legal theory.

# Safety Summary

The following general safety precautions must be observed during all phases of operation of this instrument. Failure to comply with these precautions or with specific warnings elsewhere in this manual violates safety standards of design, manufacture, and intended use of the instrument. Keysight Technologies, Inc. assumes no liability for the customer's failure to comply with these requirements.

# Safety Notices

# WARNING

A WARNING notice denotes a hazard. It calls attention to an operating procedure, practice, or the like that, if not correctly performed or adhered to, could result in personal injury or loss of life. Do not proceed beyond a WARNING notice until the indicated conditions are fully understood and met.

# CAUTION

A CAUTION notice denotes a hazard. It calls attention to an operating procedure, practice, or the like that, if not correctly performed or adhered to, could result in damage to the product or loss of important data. Do not proceed beyond a CAUTION notice until the indicated conditions are fully understood and met.

# Safety Symbols

The following symbol on the instrument and in the documentation indicates precautions that must be taken to maintain safe operation of the instrument.

|          | Caution, risk of danger.<br>The Instruction Documentation<br>Symbol. The product is marked with<br>this symbol when it is necessary for the<br>user to refer to the instructions in the<br>supplied documentation. | ESD          | This symbol indicates that a device, or<br>part of a device, may be susceptible to<br>electrostatic discharges (ESD) which<br>can result in damage to the product.<br>Observe ESD precautions given on the<br>product, or its user documentation, when<br>handling equipment bearing this mark. |
|----------|----------------------------------------------------------------------------------------------------|--------------|----------------------------------------------------------------------------------------------------|
| $\sim$   | Alternating current (AC).                                                                                                    |              | Direct current (DC).                                                                                                    |
| $\sim$   | Both direct and alternating current.                                                                                                    | 3~           | Three-phase alternating current.                                                                                                    |
| <u>+</u> | Earth (ground) TERMINAL.                                                                                                    |              | PROTECTIVE CONDUCTOR TERMINAL.                                                                                                    |
| -+-      | Frame or chassis TERMINAL.                                                                                                    | $\mathbf{A}$ | Equipotentiality.                                                                                                    |
|          | On (Supply).                                                                                                    | 0            | Off (Supply).                                                                                                    |
|          | Equipment protected throughout by<br>DOUBLE INSULATION or REINFORCED<br>INSULATION.                                                                                                    | A            | Caution, risk of electric shock.                                                                                                    |
|          | Caution, hot surface.                                                                                                    |              | In position of bi-stable push control.                                                                                                    |
|          | Out position of bi-stable push control.                                                                                                    |              |                                                                                                    |

# Environmental Conditions

The E4412A and E4413A is designed for indoor use and in an area with low condensation. The table below shows the general environmental requirements for this instrument.

| Environmental condition | Requirement                                                                                                 |
|-------------------------|----------------------------------------------------------------------------------------------------|
| Temperature             | Operating condition<br>- 0 to 55 °C<br>Storage condition<br>55 to +75 °C                                    |
| Humidity                | Operating condition<br>- <95 %<br>Storage condition<br>- <95 % at 40 °C                                     |
| Altitude                | Operating condition<br>- <4,530 metres (15,000 feet)<br>Storage condition<br>- <15,240 metres (50,000 feet) |

# Regulatory Markings

| C E<br>ISM 1-A | The CE mark shows that the product<br>complies with all the relevant European<br>legal Directives (if accompanied by a<br>year, it signifies when the design was<br>proven).                                               |              | The RCM mark is a registered<br>trademark of the Spectrum<br>management Agency of Australia. This<br>signifies compliance with the<br>Australian EMC Framework regulations<br>under the terms of the Radio<br>Communications Act of 1992. |
|----------------|----------------------------------------------------------------------------------------------------|--------------|----------------------------------------------------------------------------------------------------|
| X              | This product complies with the WEEE<br>Directive (2002/96/EC) marking<br>equipment. The affixed product label<br>indicates that you must not discard<br>this electrical/electronic product in<br>domestic household waste. | ICES/NMB-001 | This ISM device complies with the<br>Canadian ICES-001.<br>Cet appareil ISM est conforme à la<br>norme NMB-001 du Canada.                                                                                                    |

# General Safety Information

The following general safety precautions must be observed during all phases of operation, service, and repair of this instrument. Failure to comply with these precautions or with specific warnings elsewhere in this manual violates safety standards of design, manufacture, and intended use of the instrument. Keysight Technologies assumes no liability for the customer's failure to comply with these requirements.

# WARNING

BEFORE CONNECTING THE POWER SENSOR TO OTHER INSTRUMENTS ensure that all instruments are connected to the protective (earth) ground. Any interruption of the protective earth grounding will cause a potential shock hazard that could result in personal injury.

### CAUTION

- Use the device with the cables provided
- Repair or service that is not covered in this manual should only be performed by qualified personnel.

# CAUTION

- This product is designed for use in Installation category II and Pollution Degree 2.
- This instrument has been designed and tested in accordance with IEC Publication 248, Safety Requirements for Electronic Measuring Apparatus, and has been supplied in a safe condition. The instruction documentation contains information and warnings which must be followed by the user to ensure safe operation and to maintain the instrument in a safe condition.
- Notice for germany: Noise Declaration LρA < 70 dBm am Arbeitsplatz (operator position) mormaler Betrieb (normal position) nach DIN 45635 T.19 (per ISO 7779).

# Waste Electrical and Electronic Equipment (WEEE) Directivel

This instrument complies with the WEEE Directive marking requirement. This affixed product label indicates that you must not discard this electrical or electronic product in domestic household waste.

Product category

With reference to the equipment types in the WEEE directive Annex 1, this instrument is classified as a "Monitoring and Control Instrument" product.

The affixed product label is as shown below.

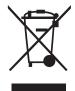

Do not dispose in domestic household waste.

To return this unwanted instrument, contact your nearest Keysight Service Center, or visit http://about.keysight.com/en/companyinfo/environment/takeback.shtml for more information.

# Sales and Technical Support

To contact Keysight for sales and technical support, refer to the support links on the following Keysight websites:

- www.keysight.com/find/powersensors (product-specific information and support, software and documentation updates)
- www.keysight.com/find/assist (worldwide contact information for repair and service)

# Table of Contents

1

| Certification                                               |   |     |     |     | 3    |
|-------------------------------------------------------------|---|-----|-----|-----|------|
| General Warranty                                            |   |     |     |     | 3    |
| Warranty Service                                            |   |     |     |     |      |
| Limitation of Warranty                                      |   |     |     |     |      |
| Exclusive Remedies                                          |   |     |     |     |      |
| Safety Summary                                              |   |     |     |     |      |
| Safety Notices                                              |   |     |     |     |      |
| Safety Symbols                                              |   |     |     |     |      |
| Environmental Conditions                                    |   |     |     |     |      |
| Regulatory Markings                                         |   |     |     |     |      |
| General Safety Information                                  |   |     |     |     |      |
| Waste Electrical and Electronic Equipment (WEEE) Directivel |   |     |     |     |      |
| Product category                                            |   |     |     |     |      |
| Sales and Technical Support                                 |   |     |     |     |      |
|                                                             | • | • • | • • | • • | . 10 |
| Operation and Service Guide                                 |   |     |     |     |      |
| General Information                                         |   |     |     |     | .19  |
| Warranty                                                    |   |     |     |     |      |
| Instruments covered by manual                               |   |     |     |     |      |
| Description                                                 |   |     |     |     |      |
| Installation                                                |   |     |     |     |      |
| Interconnections                                            |   |     |     |     |      |
| Recommended calibration interval                            |   |     |     |     |      |
| Storage and shipment                                        |   |     |     |     |      |
| Operation Power meter calibrations                          |   |     |     |     |      |
| Adapter test procedure                                      |   |     |     |     |      |
| Operating instructions                                      |   |     |     |     |      |
| Performance Test                                            |   |     |     |     |      |
|                                                             |   |     |     |     |      |

| Voltage standing wave ratio (VSWR) performance verification27Power linearity performance verification |
|----------------------------------------------------------------------------------------------------|
|                                                                                                    |
| Replaceable Parts                                                                                     |
| Service                                                                                               |
| Principles of operation                                                                               |
| Troubleshooting                                                                                       |
| Repair of defective sensor                                                                            |
| Connector maintenance                                                                                 |
| Cleaning                                                                                              |
| Disassembly procedure41                                                                               |
| Reassembly procedure                                                                                  |
| Adjustments                                                                                           |

# List of Figures

| Figure 1-1 | E4412A and E4413A power sensors (formerly ECP-E18A |
|------------|----------------------------------------------------|
|            | and EXCP-E26A, respectively)                       |
| Figure 1-2 | E4413A power sensor with adapter23                 |
| Figure 1-3 | System calibration setup                           |
| Figure 1-4 | DUT measurement setup                              |
| Figure 1-5 | Equipment setup for high power S11 verification28  |
| Figure 1-6 | Power linearity performance verification equipment |
|            | setup                                              |
| Figure 1-7 | Zero set performance verification equipment setup  |
| Figure 1-8 | Illustrated parts break down                       |
| Figure 1-9 | Removing power sensor shell                        |

THIS PAGE HAS BEEN INTENTIONALLY LEFT BLANK.

# List of Tables

| Table 1-1 | Equipment list         | 24 |
|-----------|------------------------|----|
| Table 1-2 | Typical specifications | 24 |
| Table 1-3 | Replaceable parts      | 36 |

THIS PAGE HAS BEEN INTENTIONALLY LEFT BLANK.

Keysight E4412A and E4413A Power Sensors Operating and Service Guide

# Operation and Service Guide

General Information19Performance Test27Replaceable Parts34Service37Adjustments42

This chapter contains information about initial inspection, performance tests, specifications, operations, troubleshooting and service of the Keysight E4412A and E4413A power sensors.

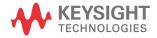

# 1 Operation and Service Guide

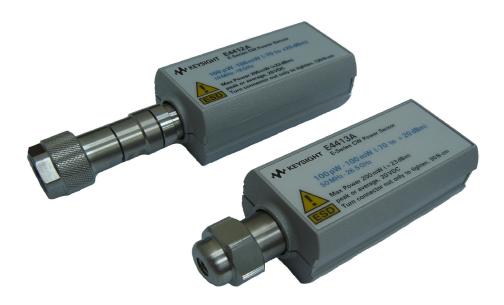

Figure 1-1 E4412A and E4413A power sensors (formerly ECP-E18A and EXCP-E26A, respectively)

# General Information

# Warranty

The power sensors are warranted and certified as indicated on the inside cover of this manual.

# Instruments covered by manual

These instruments have a two-part serial number: the prefix (two letters and the first four numbers), and the suffix (the last four numbers). The two letters identify the country in which the unit was manufactured. The four numbers of the prefix are a code identifying the date of the last major design change incorporated in your Keysight Technologies product. The four-digit suffix is a sequential number and, coupled with the prefix, provides a unique identification for each unit produced. The contents of this manual apply directly to all serial numbers unless otherwise indicated.

#### 1 Operation and Service Guide

# Description

The E4412A and E4413A power sensors are diode power sensors. They are intended for measurement of CW microwave power levels in a wide dynamic range from -70 dBm to +20 dBm (100 pW to 100 mW). The E4412A measures at frequencies from 10 MHz to 18.0 GHz. The E4413A measures at frequencies from 50 MHz to 26.5 GHz. These are high-speed power sensors, and do not incorporate narrow-bandwidth averaging used in average-power sensors. Signals with digital, pulse, or other forms of amplitude modulation may introduce measurement errors. Multi-tone signals (containing multiple frequency components), or signals with significant harmonic content (> -45 dBc) may introduce measurement errors at high power levels. (Specifications for the power sensors are in the datasheet).

These power sensors measure CW power, displayed on a compatible power meter in logarithmic (dBm or dB) or linear (Watts or %) measurement units. The E4413A is shipped with a 3.5-mm to Type-N adapter, part number 08485-60005.

# NOTEThe E4412A and E4413A power sensors are compatible ONLY with the newer<br/>E44XX-Series power meters. They are NOT compatible with the earlier<br/>430-Series, E1416A, or 70100A power meters.

# NOTE

The E4412A and E4413A power sensors are extremely static- sensitive. Do not open the power sensor unless you and the power sensor are at a static-free workstation.

# Specifications

For the specifications of the E4412A and E4413A power sensors, refer to the datasheet at http://literature.cdn.keysight.com/litweb/pdf/5990-4019EN.pdf.

# Installation

#### Initial inspection

Inspect the shipping container for damage. If the shipping container or packaging material is damaged, it should be kept until the contents of the shipment have been checked mechanically and electrically. If there is mechanical damage or if the instrument does not pass the performance tests, notify the nearest Keysight Technologies office. Keep the damaged shipping materials (if any) for inspection by the carrier and a Keysight Technologies representative.

### Interconnections

Connect one end of the 11730A sensor cable to the E4412A or E4413A power sensor and connect the other end of the cable to the power meter's channel input. Allow a few seconds for the power meter to download the power sensor's calibration table before making a measurement.

Measurement connector (connects to DUT)

E4412A: Type-N (male)

E4413A: 3.5-mm (male)

A torque wrench should be used to tighten these connectors. Use a 3/4-inch open-end wrench and torque to 12 in-lb (135 Ncm) for the Type-N connector Use a 20-mm open-end wrench and torque to 8 in-lb (90 Ncm) for the 3.5-mm connector.

# Recommended calibration interval

Keysight Technologies recommends a one-year calibration cycle for the E4412A and E4413A power sensors.

# Storage and shipment

# Original packaging

Containers and materials identical to those used in factory packaging are available through Keysight Technologies offices. If the instrument is being returned to Keysight Technologies for servicing, attach a tag indicating the type of service required, return address, model number, and serial number.

Also, mark the container FRAGILE to assure careful handling. In any correspondence, refer to the instrument by model number and serial number.

# Operation

# **Operation precautions**

### WARNING BEFORE CONNECTING THE POWER SENSOR TO OTHER INSTRUMENTS, ensure that all instruments are connected to the protective (earth) ground. Any interruption of the protective earth grounding will cause a potential shock hazard that could result in personal injury and cause damage to the power sensor.

If the following energy and power levels are exceeded, the power meter system may be damaged.

- **a** Maximum Average Power: 200 mW (+23 dBm)
- **b** Maximum Peak Power: 200 mW (+23 dBm)

Maximum torque at the connector should not exceed 12 in-lb (135 Ncm) for the Type-N connector, or 8 in-lb (90 Ncm) for the 3.5-mm connector to avoid damage to the connector.

Connect the power sensor by turning only the hex nut portion of the connector. Damage can occur if torque is applied to the power sensor body.

The connector plastic insulator bead deteriorates when contacted by acetone, trichloroethylene, carbon tetrachloride, benzene, etc. Refer to Application Note 326, Principals of Microwave Connector Care (5954-1566) or Microwave Connector Care (08510-90064) for proper cleaning methods.

### Power meter calibrations

Follow the calibration procedures given in your power meter manual. The E4413A power sensor is fitted with 3.5 mm (m) connectors as standard. To convert the 3.5 mm (m) connector for calibration, an adapter (3.5 mm (f) to Type-N (m)) is included with the power sensor. See Figure 1–2.

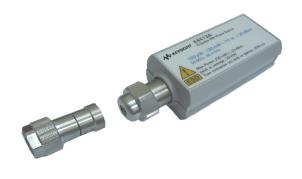

Figure 1-2 E4413A power sensor with adapter

NOTE

- The 3.5 mm to Type-N adapter is intended for the use of the 1 mW, 50 MHz power reference of the power meter only. Its function as a calibration reference may be compromised if it is used for other purpose.
  - The adapter supplied with a new sensor typically has a loss of < 0.1%.</li>
    Adapter loss could potentially contribute to absolute power measurement accuracy and needs to be considered.

# Adapter test procedure

# System calibration

#### Table 1-1Equipment list

| Instrument                                         | Critical specifications                     | Recommended model                         | Manufacturer                |
|----------------------------------------------------|---------------------------------------------|-------------------------------------------|-----------------------------|
| Performance network analyzer<br>(PNA)              | 10 MHz to 50 GHz                            | E8362B/C, E8363B/C,<br>N5225A, or similar | Keysight Technologies, Inc. |
| Adapters                                           | 2.4 mm (f), Type-N (f)                      | 11903B                                    | Keysight Technologies, Inc. |
| Adapters                                           | 2.4 mm (f), 3.5 mm (m)                      | 11901D                                    | Keysight Technologies, Inc. |
| Mechanical calibration kit                         | Type-N, 50 $oldsymbol{\Omega}$              | 85054B                                    | Keysight Technologies, Inc. |
| Mechanical calibration kit                         | $3.5$ mm, $50~\Omega$                       | 85052B                                    | Keysight Technologies, Inc. |
| Mechanical calibration kit                         | 2.4 mm, 50 $\Omega$                         | 85056A                                    | Keysight Technologies, Inc. |
| 11500E cable assembly,<br>3.5 mm (m) to 3.5 mm (m) | 3.5 mm (m) to 3.5 mm (m),<br>DC to 26.5 GHz | 11500E                                    | Keysight Technologies, Inc. |

# Table 1-2Typical specifications

| Frequency | S-Parameter | 08485-60005           | 08487-60001           |
|-----------|-------------|-----------------------|-----------------------|
|           | S11 and S22 | –58 dB                | -53 dB                |
| 50 MHz    |             | –0.00665 dB (log mag) | –0.006908dB (log mag) |
|           | S12 and S21 | 0.999235 dB (lin mag) | 0.999205 dB (lin mag) |
|           |             | <0.1%                 | <0.1%                 |

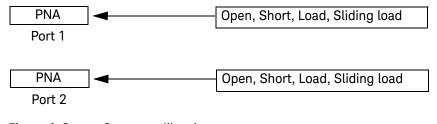

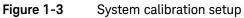

- 1 Set up the equipment for system calibration according to Figure 1-3.
- **2** Preset all test equipment.
- **3** Perform the following settings on the PNA:
  - Start frequency = 10 MHz
  - Stop frequency = 100 MHz
  - Number of points = 19
  - Power =  $-8 \, dBm$
  - IF bandwidth = 10 Hz
  - Averaging = 1
  - Sweep time = 1 s
  - Sweep auto = true
  - Smoothing = 0%
- **4** Extend Port 1 of the PNA by connecting it to a 2.4 mm (f) to Type-N (f) adapter.
- **5** Extend Port 2 of the PNA by connecting it to a 2.4 mm (f) to 3.5 mm (f) adapter via a semi-rigid cable.
  - If you are verifying the 08487-60001, connect a 3.5 mm (f) to 2.4 mm (m) adapter to a semi-rigid cable.
- 6 Perform one port calibration (at Port 1) using the 85054B Mechanical Cal Kit (Open, Short, Load, and Sliding Load).
- 7 Perform one port calibration (at Port 2) using the 85052B/85056A Mechanical Cal Kit (Open, Short, and Load).
- **8** When the wizard prompts for a through adapter connection, attach the adapter-under-test as the unknown adapter.
- **9** The firmware will estimate the delay, which should be approximately 0.11 ns.

#### Device-Under-Test (DUT) Measurement

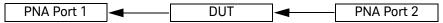

#### Figure 1-4 DUT measurement setup

- 1 Leave the adapter-under-test in place refer to step 8.
- 2 Record the S-Parameter readings (LOG\_MAG) for the PNA as dutS11, dutS12, dutS22, and dutS21 respectively and compare them against the typical specifications.

# Operating instructions

The E4412A and E4413A power sensors are compatible ONLY with the newer E44XX-Series power meters. They are NOT compatible with the earlier 430-Series, E1416A, or 70100A power meters. To operate the power sensor, refer to the operating instructions in the *Keysight E44XX-Series Power Meter User's Guide*.

# Performance Test

# Voltage standing wave ratio (VSWR) performance verification

VSWR is a measure of how efficiently radio frequency (RF) power is transmitted from an RF power source. In real systems, mismatched impedances between the RF source and load can cause some of the power to be reflected towards the source and vary the VSWR.

This performance verification requires the following equipment.

- For low power S11 verification (0 dBm):
  - PNA microwave network analyzer (N5225A)
  - Calibration kit (85052B/C, 85054B)
- For high power S11 verification (17 dBm):
  - PNA microwave network analyzer (N5225A with Option 217)
  - Calibration kit (85052B/C, 85054B)
  - Power amplifier
  - Coupler (5087-7760 / 5087-7793)
  - Fixed attenuators (8490D)
  - Power meter (N1913A/N1914A)
  - Power sensor (N8481H/N8485A with Option 033)

#### Procedure

#### Low power S11 verification (without amplifier)

- **1** Turn on the network analyzer and allow it to warm up for approximately an hour.
- 2 Set the start frequency of the network analyzer to 10 MHz or 50 MHz and the stop frequency to 18 GHz for E4412A or 26.5 GHz for E4413A or 33 GHz for H33 option. For the calibration, power must be 0 dBm and 17 dBm.
- **3** Calibrate the network analyzer using the appropriate calibration kit. Perform calibration for the open, short, and load circuits of the network analyzer.
- **4** After calibration, connect the E-Series E4412A/E4413A power sensor to the test port of the network analyzer. Set the format for data trace to SWR.

**5** Compare the measured results to the specifications in the data sheet. If the verification fails, refer to "Adjustments" on page 42.

# High power S11 verification (with amplifier)

1 Set up the equipment as shown below.

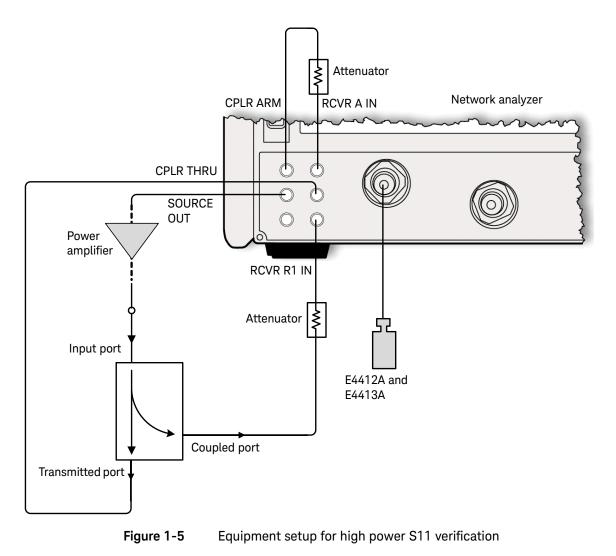

1

- 2 Turn off the amplifier.
- **3** Preset the network analyzer.
- 4 Configure the frequency range for the sensor model to be tested.
- 5 Set the R1 Input Path to External : flow through R1 loop.
- 6 Set the power level to -30 dBm or lower depending on the gain and output power of the amplifier.
- 7 Turn on the amplifier.
- 8 Set the IF Bandwidth of the network analyzer to 1 kHz.
- 9 Perform a Source Power Calibration on the network analyzer:
  - **a** Connect the power meter with the N8481H/N8485A power sensor to the network analyzer via a GPIB controller.
  - **b** Set the **Power Offset** to achieve the desired **Cal Power** (17 dBm).
  - c Select Take Cal Sweep.
  - **d** Follow the instructions on the display screen.
- **10** Perform calibration for the 1-port return loss measurement using the appropriate calibration kit. Perform the calibration using the open, short, and load circuits / sliding load of the network analyzer.
- 11 Ensure that the "C 1-Port" and "SrcPwrCal" status indicators are displayed on the network analyzer.
- **12** Connect the E4412A and E4413A (device-under-test) to the test port of the network analyzer.
- **13** Compare the measured results to the specifications in the data sheet. If the verification fails, refer to "Adjustments" on page 42.

# NOTE

- To protect the network analyzer receivers from being overloaded, configure the network analyzer to turn off power if its receiver is overloaded.
- Depending on the amplifier being used, the test port power might not be sufficient. In this case, a banded setup with different amplifiers covering different frequency ranges might be required.
- The high power setup can be verified by performing the calibration and measurement at low power level, and comparing the results to the data from the low power setup without the amplifier.
- Use the fixed attenuators to lower the power seen by the network analyzer receivers so that they are not in the compression region. The receiver A attenuator can also be used to protect receiver A.
- For further information, refer to the Keysight's application note: Recommendations for Testing High-Power Amplifiers Using the PNA Microwave Network Analyzers, 5989-1349EN.

# Power linearity performance verification

The power linearity performance verification measures the relative linearity error of the E-Series E4412A and E4413A power sensor. All measurements are performed at 50 MHz.

The reference power level for the linearity measurement is 0 dBm.

This performance verification requires the following equipment:

- Signal generator (N5182A)
- Reference sensor (E4412A)
- Power meter (E4416/7A)
- Power splitter (11667B/11667C)
- Amplifier
- Step attenuators (8494H and 8496H)
- Attenuator/switch driver (11713B)

### Procedure

- Turn on the signal generator and power meter (with the reference sensor connected). Connect the DUT to channel A of he power meter (E4416/7A), and channel B of the reference sensor (E4412A).
   Allow them to warm up for approximately an hour.
- 2 Zero and calibrate both the DUT and reference sensor.
- **3** Connect the power splitter (11667B/11667C) to the RF output of the signal generator (N5182A). The equipment setup is as shown in Figure 1-6.

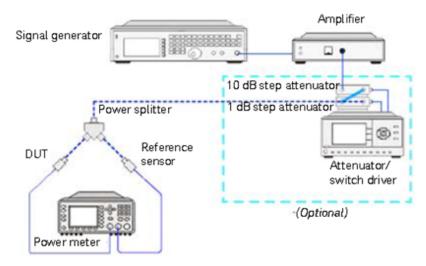

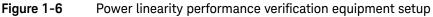

- **4** Set the continuous wave signal frequency of the signal generator, DUT, and reference sensor to 50 MHz. Set the DUT to *average-only* mode.
- 5 Start tuning the signal generator and/or optionally tune the attenuator or switch driver until the DUT (channel A) measures the power level as close as 0 dBm. Record the values as  $P_{DUT}$  at 0 dBm and  $P_{ref}$  at 0 dBm.

# CAUTION

Do not exceed the maximum input power (27 dBm) of the power splitter to avoid damage to the power splitter.

- ${\bf 6}~$  Record the power measured by the power meter as  ${\rm P}_{\rm ref}$  for channel B and as  ${\rm P}_{\rm DUT}$  for channel A.
- **7** Normalize both P<sub>ref</sub> and P<sub>DUT</sub> to the power measured at 0 dBm, based on the following equations:

Normalized  $P_{ref}$  = Measured power ( $P_{ref}$ ) – Measured power at 0 dBm ( $P_{ref}$  at 0 dBm)

Normalized P<sub>DIIT</sub> = Measured power (P<sub>DIIT</sub>) – Measured power at 0 dBm (P<sub>DIIT</sub> at 0 dBm)

**8** Calculate the linearity error of the DUT for the power level using the following equations:

Linearity error (dB) = 
$$[P_{DUT}]_{norm to 0 dBm} - [P_{ref}]_{norm to 0 dBm}$$

Linearity error (%) = 
$$\left[\operatorname{Antilog}\left(\frac{\left[\operatorname{P}_{\mathsf{DUT}}\right]_{\mathsf{norm}} \operatorname{to} 0 \operatorname{dBm}^{-\left[\operatorname{P}_{\mathsf{ref}}\right]_{\mathsf{norm}}} \operatorname{to} 0 \operatorname{dBm}}{10}\right) - 1\right] \times 100$$

- **9** Compare the calculated linearity error to the system specifications. If the verification fails, refer to "Adjustments" on page 42.
- **10** Repeat step 6 to step 9 by sweeping through the power levels from -30 dBm to 20 dBm with the same frequency of 50 MHz.
- **11** For the range of 16 to 20 dBm, add a 10 dB attenuator (8491B/8493C) before the reference sensor and repeat step 5 to step 9 once.

# Zero set performance verification

This performance verification is carried out to verify that a minimal amount of residual offset error is present after zeroing has been performed. The offset error is caused by contamination from several sources including the noise of the DUT itself. Zero set is the difference between the power levels indicated by the DUT, after executing zeroing and the true zero power. Ideally, this difference should be zero.

This performance verification requires the E4416/7A power meter.

1

### Procedure

1 Connect the DUT (E-Series E4412A or E4413A power sensor) to the power meter as shown in Figure 1-7.

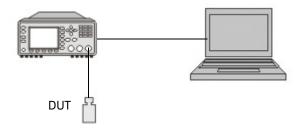

#### Figure 1-7 Zero set performance verification equipment setup

- 2 Warm up the DUT for approximately 30 minutes.
- **3** Connect the DUT to the power meter power reference terminal to perform zero and calibration.
- 4 Detach the DUT from the power meter reference oscillator.
- **5** Launch the Interactive IO on the Keysight IO Libraries Suite.
- 6 Set the frequency of the DUT to 50 MHz by sending "FREQ 50MHz".
- 7 Enable auto-averaging for the DUT by sending "AVER:COUN:AUTO ON".
- 8 Change the power measurement unit of the DUT to watt by sending "UNIT:POW W".
- **9** Set the DUT to the single trigger mode by sending "INIT:CONT OFF".Perform zeroing for the DUT by sending "CAL:ZERO:AUTO ONCE" and wait for the power meter to complete the zeroing process.
- **10** Read the noise level of the DUT by sending "**READ**?" and then record the reading.
- **11** Repeat 10 times, step 10 to step 11 and then calculate the mean value of the readings.
- **12** Compare the calculated mean value to the product datasheet. If the verification fails, refer to "Adjustments" on page 42.

# Replaceable Parts

Table 6 is a list of replaceable parts. Figure 1-8 is the illustrated parts breakdown (IPB) that identifies all of the replaceable parts. To order a part, quote the Keysight Technologies part number, specify the quantity required, and address the order to the nearest Keysight Technologies office.

# NOTE

Within USA, it is better to order directly from the Keysight Parts Center in Roseville, California. Ask your nearest Keysight office for information and forms for the "Direct Mail Order System." Also your nearest Keysight office can supply toll free telephone numbers for ordering parts and supplies.

1

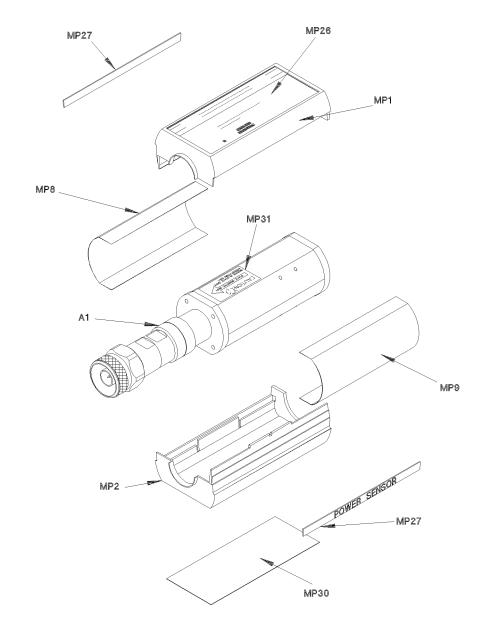

Figure 1-8 Illustrated parts break down

# Table 1-3Replaceable parts

| Reference designation | Part number | Quantity | Description                     |
|-----------------------|-------------|----------|---------------------------------|
| A1/A2 E4412A          | E4412-60006 | 1        | SENSOR MODULE (E4412A)          |
| A1/A2 E4412A          | E4412-69006 | 1        | RESTORED SENSOR MODULE (E4412A) |
| A1/A2 E4413A          | E4413-60003 | 1        | SENSOR MODULE (E4413A)          |
| A1/A2 E4413A          | E4413-69003 | 1        | RESTORED SENSOR MODULE (E4413A) |
|                       | 08485-60005 | 1        | ADAPTER, 3.5-mm to Type-N       |

|      |             |   | CHASSIS PARTS       |
|------|-------------|---|---------------------|
| MP1  | 5041-9160   | 1 | SHELL PLASTIC       |
| MP2  | 5041-9160   | 1 | SHELL PLASTIC       |
| MP3  | 08481-20011 | 1 | CHASSIS             |
| MP4  | 08481-20011 | 1 | CHASSIS             |
| MP8  | 08481-00002 | 1 | SHIELD              |
| MP9  | 08481-00002 | 1 | SHIELD              |
| MP26 | E4412-80002 | 1 | LABEL, ID E4412A    |
| MP26 | E4413-80002 | 1 | LABEL, ID E4413A    |
| MP27 | 7121-7389   | 1 | LABEL, POWER SENSOR |
| MP30 | 7121-7388   | 1 | LABEL, CAL/ESD      |
| MP31 | 00346-80011 | 1 | LABEL, CAUTION      |

1

# Service

Service instructions consist of principles of operation, troubleshooting, and repairs.

# Principles of operation

The A1 Bulkhead assembly provides a 50 ohm load to the RF signal applied to the power sensor. A diode assembly in the bulkhead rectifies the applied RF to produce a dc voltage which varies with the RF power across the 50 ohm load. Thus the voltage varies with the RF power dissipated in the load. With maximum specified RF power (100 mW) the dc voltage is approximately 1V.

The low-level dc voltage from the bulkhead assembly must be amplified before it can be transferred on standard cables to the power meter. The amplification is provided by an input amplifier assembly which consists of a chopper (sampling gate) and an input amplifier. The chopper circuit converts the dc voltage to an ac voltage. To do this, the chopper uses two field effect transistors (FETs), A2Q1 and A2Q2, controlled by a 440 Hz square wave generated by the power meter. The amplitude of the sampling gate output (drain of A2Q1, source of A2Q2) is a 440 Hz square wave which varies with the RF power input. The 440 Hz ac output is applied to the input amplifier A2Q3 which provides the input to the first amplifier stage in the power meter.

The E44XX-Series power meter automatically detects when an E44XX Series power sensor is connected and downloads the correction data from the sensor's EEPROM. This configures the power meter to operate over the +20 dBm to -70 dBm power range with that particular sensor's unique correction data applied.

#### 1 Operation and Service Guide

# Troubleshooting

Troubleshooting information is intended to first isolate the power sensor, the cable, or the power meter as the defective component. When the power sensor is isolated, a "Restored Sensor Module" must be used for repair. See Table 1–3.

If error message **241** or **310** is indicated on the power meter, suspect failed power sensor. If no error message is displayed, but a problem occurs when making a measurement, try replacing the cable from the power meter to the power sensor. If the problem still exists, try using a different power sensor to determine if the problem is in the power meter or in the power sensor.

# CAUTION

Electrostatic discharge will render the power sensor inoperative. Do not, under any circumstances, open the power sensor unless you and the power sensor are in a static free environment.

The maximum measurable power of a power sensor varies depending on the sensor model. Incidentally, Keysight Technologies' service centers receive a high number of power sensor that have been damaged due to overpowering of the sensor bulkhead, resulting in the damage of the internal thin film circuit. Subjecting a power sensor module above its maximum allowable power rating is considered a misuse or self-abuse and is excluded from Keysight Technologies' standard warranty coverage.

Refer to the *Power Sensor Electrical Overstress (EOS) Failure Verification Guideline* at https://literature.cdn.keysight.com/litweb/pdf/5992-4039EN.pdf.

# Repair of defective sensor

There are no serviceable parts inside the E44XX-Series sensors. If the sensor is defective, replace the entire "module" with the appropriate "Restored sensor Module." See Table 1–3.

#### Connector maintenance

Stable and repeatable measurements can only be achieved if the devices are clean and undamaged. Careful and consistent connections are also necessary to achieve maximum stability and repeatability. Therefore, always handle the devices with care, do not overtighten them, and keep them properly stored when not in use.

Precision connectors should be regularly cleaned and gauged – measured with a special dial gauge to ensure that they have not been mechanically damaged. A damaged connector can instantly ruin the mated part.

Ensure the steps below are followed:

- Select the test equipment for the lowest SWR.
- Keep the cable length as short as possible.
- Use good quality cables.
- Select the appropriate connectors.
- Keep the connectors clean.
- Measure (gauge) the connectors regularly.
- Replace faulty, worn, or damaged cables and connectors promptly.
- Do not make your own cables for use at high frequencies unless you test them first.
- Minimize the number of adapters.
- If possible, use semi-rigid cables for permanently connected cables.
- Follow the cable manufacturer's recommendation for minimum bend-radius.
- Fix the measurement equipment to the bench if possible (or rack it up).
- Do not overtighten connectors and do not allow them to become loose use a torque wrench.
- Do not mate dissimilar families, for example APC-3.5 and SMA.
- Avoid temperature extremes.

# Cleaning

# **Cleaning solutions**

Keeping in mind its flammable nature; a solution of pure isopropyl or ethyl alcohol can be used to clean the connector.

# Connector cleaning

# CAUTION The RF connector beads deteriorate when contacted by hydrocarbon compounds such as acetone, trichloroethylene, carbon tetrachloride, and benzene.

# CAUTION

Clean the connector only at a static free workstation. Electrostatic discharge to the center pin of the connector will render the power sensor inoperative.

Clean the connector face using a cotton swab dipped in isopropyl alcohol. If the swab is too big use a round wooden toothpick wrapped in a lint free cotton cloth dipped in isopropyl alcohol. Refer to Keysight Application Note 326, Principals of Microwave Connector Care (5954-1566) or Microwave Connector Care (08510-90064) for proper cleaning methods.

# Disassembly procedure

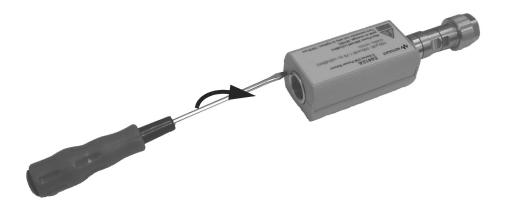

#### Figure 1-9 Removing power sensor shell

CAUTION Disassemble the power sensor only in a static free workstation. Electrostatic discharge will render the power sensor inoperative.

Disassemble the power sensor by performing the following steps:

- 1 At the rear of the power sensor, insert the blade of a screwdriver between the plastic shells (Figure 1-9). To prevent damage to the plastic shells use a screwdriver blade as wide as the slot between the two shells.
- **2** Pry alternately at both sides of the connector J1 until the plastic shells are apart. Remove the shells and the magnetic shields.

#### Reassembly procedure

1 Replace the magnetic shields and the plastic shells as shown in Figure 1–9. Snap the plastic shells together.

# Adjustments

Adjustments are usually required on a yearly basis. They are normally performed only after a performance verification has indicated that some parameters are out of specification. Performance verification must be completed after any repairs that may have altered the characteristics of the E-Series E4412A and E4413A power sensors. The E-Series E4412A and E4413A power sensors can be returned to Keysight for adjustments. To arrange the return, contact the "Sales and Technical Support" on page 10.

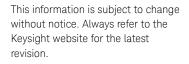

© Keysight Technologies 1999 - 2022 Edition 11, February 24, 2022

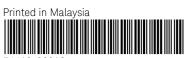

E4412-90013 www.keysight.com

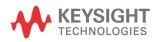